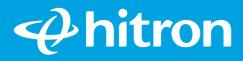

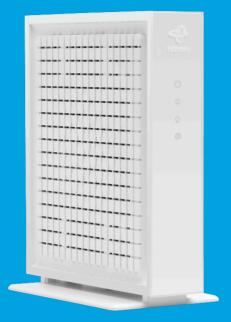

# Model # CODA56 QUICK Install Guide Cable Modem

#### Step 1: Set up the Cable Modem

#### For Comcast XFINITY Users Only:

**Download the Xfinity app** on your mobile phone to set up and activate your Internet in minutes. Visit **xfinity.com/activate** 

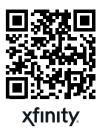

If you are having trouble, contact Comcast Xfinity 1 (800) XFINITY (1 (800) 934-6489)

# For Non-Xfinity Users or Xfinity Users without a Smartphone:

A Find your Cable Internet Account number and login information (your email address or username, password) and have it ready for Step 3.

Login Username:

Login Password:

- B If you are replacing a Cable Modem that is currently connected in your home, unplug the old modem and remove it from its current location. Place this new cable modem in the same spot as the previous modem. Otherwise, place the cable modem near a coax and power outlet.
- C Connect a coaxial cable (provided in the box) from the Cable Modem to a Coax Outlet on the wall. Make sure that the cable is tightly connected.
- D Wait until the four LED's are Solid Green or Blue. This may take up to 2-3 minutes.

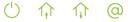

If not, please check that the coax cables are tightly connected. If so, please call your Internet Service Provider. It is possible that your Internet service has not been activated.

## Step 2: Configure your Modem

A Activate your new cable modem by following your ISP activation URL (See table below.) You will need the CM MAC address from the label as part of the activation process.

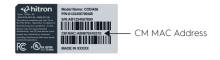

| Internet Provider | Activation URL        | Activation Contact |
|-------------------|-----------------------|--------------------|
| Сох               | cox.com/activate      | 1 (888) 556-1193   |
| Spectrum          | activate.spectrum.net | 1 (833) 267-6094   |
| Comcast           | N/A                   | 1 (800) XFINITY    |

#### For other supported ISPs, please go to us.hitrontech.com/coda56

#### Step 3: Connect to Your Home Network

A Connect the Orange Ethernet Cable into the Orange Ethernet Port on the back of the Cable Modem and the other end to the WAN Ethernet Port on your previously installed Router. If you do not have a router, connect the Ethernet cable to the Ethernet port on your computer.

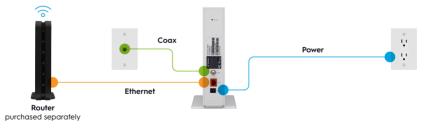

## Step 4: Test Connection

- A Make sure that your computer, tablet or cell phone is turned ON and is connected to your Router or Cable Modem via WiFi or Ethernet cable.
- B Open a web browser. Your Cable Internet Service Provider may automatically redirect the browser to a special website. If not, please go to www.google.com to prove that your new cable modem is successfully set up.

## LEDs

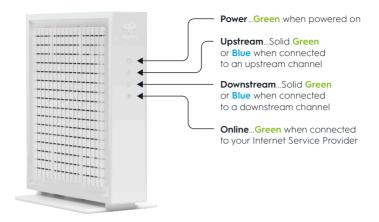

#### **Tech Support**

Thank you for purchasing this Hitron Cable Modem. If you are having problems with your modem set up, please contact us.

You can visit **us.hitrontech.com/coda56** to get help, Frequently Asked Questions (FAQs) and user manuals.

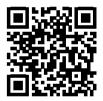

Tech Support

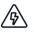

#### WARNING

Risk of electrical shock. Do not expose the device to water or moisture. The device is a high-performance communications device designed for home and office environments. Do not use the device outdoors. Keep the device in an environment between 0°C to 40°C (32°F to 104°F). To avoid overheating, do NOT place any objects on top of the device. Do not restrict the flow of air around the device. The manufacturer assumes no liability for damage caused by improper use of the device.

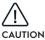

The cable distribution system should be grounded (earthed) in a accordance with ANS/NFPA 70, the National Electrical Code (NEC), in particular Section 820.93, Grounding of Outer Conductive Shield of a Coaxial Cable.

© Hitron Technologies Americas. The Hitron name and the Hitron logo are registered trademarks of Hitron Technologies in the US and other countries. Any non-Hitron trademarks are used for reference purposes only.

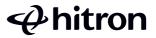